UDK 556.34:550.832:004.65:004.82 Stručni članak

# **Geoinformacijski sustav bunarskih bušotina**

**Dalibor MARINČIĆ, Vinko BILOPAVLOVIĆ - Mostar\***

*SAŽETAK. Postoje različite teorije <sup>o</sup> krškim oblicima <sup>i</sup> gibanju podzemnih voda, ali najsvrsishodnija je ona koja sadržava najveći broj informacija, dobivenih honhretnim hidrogeološkim istraživanjima. Zbog toga je za upoznavanje hidrogeološhili značajki nekoga hrškog područja potrebno sustavno, hompleksno <sup>i</sup> dugotrajno istraživanje, uz uključivanje niza znanstvenih disciplina i izvođenje optimalnog broja istražnih radova.*

*Navedena istraživanja imaju veće značenje ako su dobivene informacije pohranjene <sup>u</sup> bazu podataka <sup>i</sup> informatički obrađene, <sup>o</sup> čemu je riječ <sup>u</sup> ovom radu.*

*Na primjeru bunarshih. bušotina <sup>u</sup> radu su praktično prikazane osnove pravilnog definiranja problema, učinhouitost tablične analize <sup>u</sup> jednostavnom rjesauariju. složenih zadataha <sup>i</sup> u konačnici prikaz rezultata <sup>u</sup> okružju GIS alata <sup>i</sup> baze podataka Oracle.*

*Ključne riječi: bunarshe bušotine, GIS, baza podataka, GeoMedia Pro V4.0, ORACLE.*

#### **1. Uvod**

Teško je jednoznačna precizno definirati GIS iz toga razloga što je nekima GIS skup programskih alata, a drugima filozofija (URL 1), odnosno način donošenja odluka, gdje se svi podaci čuvaju u centralnoj bazi <sup>i</sup> definirani su svojim položajem. Najjednostavnije rečeno, GISje računalni sustav za prikupljanje, čuvanje, obradbu, analizu <sup>i</sup> prikaz prostornih podataka (URL 2). Čine ga četiri međusobno povezane komponente: hardver, softver, podaci <sup>i</sup> ljudi. Takav sustav upravljanja prostornim podacima prožima gotovo sve djelatnosti <sup>i</sup> nalazi svoju primjenu <sup>u</sup> realizaciji <sup>i</sup> pojednostavnjenju najkompleksnijih zadataka do jednostavne izvedbe onih manje složenih.

Potencijali takvog sustava djelomično su iskorišteni <sup>i</sup> prikazani na praktičnom primjeru bunarskih bušotina <sup>i</sup> smjera tečenja podzemnih voda. <sup>S</sup> obzirom na neprekidno povećanje broja stanovnika na Zemlji <sup>i</sup> zalihe pitke vode, može se zaključi-

<sup>•</sup> Dalibor Marinčić, dipl. ing, geod., Vinko Bilopavlovič, dipl. ing. geol., JP "Elektroprivreda HZ-HB", Bleiburških žrtava bb, 88000 Mostar, BiH, e-mail: dalibor.marincic@tel.net.ba, vinko.bilopavlovic@tel.net.ba

ti da će u bliskoj budućnosti čovječanstvo biti suočeno <sup>s</sup> velikim problemom osiguranja dovoljnih količina vode. Međutim, zbog velike urbanizacije, zastarjele industrije, intenzivne poljoprivrede <sup>i</sup> gustog prometa voda će na našim prostorima biti zagađena <sup>i</sup> zajedno s površinskima, neuporabljiva bez dodatnog pročišćavanja ako se ne poduzmu hitne mjere zaštite.

Sve to dovodi do nužne potrebe racionaliziranja pohrane <sup>i</sup> obradbe podataka radi planskog programiranja istražnih radova <sup>i</sup> projektiranja hidroenergetskih, vodoprivrednih <sup>i</sup> vodoopskrbnih objekata. Posebnu težinu imaju ti podaci kad je u pitanju zaštita podzemnih voda od zagađenja.

# **2. Izvor <sup>i</sup> prikupljanje podataka**

Općenito, podaci se mogu podijeliti u dvije osnovne skupine: prostorne <sup>i</sup> neprostorne. Prema Rezo <sup>i</sup> Marinčić (2003), najčešći su izvori prostornih podataka suvremenog doba upravljanja informacijama aerofotogrametrijska <sup>i</sup> satelitska snimanja Zemljine površine koja su na tržištu dostupna po relativno povoljnim cijenama iako su još uvijek kod nas podaci uglavnom <sup>u</sup> analognom obliku <sup>i</sup> potrebno ih je digitalizirati.

Prikupljeni tekstualni <sup>i</sup> numerički podaci <sup>o</sup> bunarskim bušotinama podrijetlom su uglavnom iz arhiva četiri bušačke tvrtke, koje djeluju na tim prostorima. Drugi dio tih podataka dobiven je iz općinskih središta, mjesnih zajednica <sup>i</sup> drugih institucija koje su investirale <sup>u</sup> istraživačke radove za vodoopskrbu većih naselja jer je projektna <sup>i</sup> izvedbena dokumentacija na višoj stručnoj razini.

Bunarske bušotine su prostorno locirane apsolutnom metodom pozicioniranja <sup>s</sup> pomoću globalnih pozicijskih sustava (GPS) primjenom ručnog prijamnika. Trenutno garantirana točnost GPS apsolutnog pozicioniranja, nakon ukidanja selektivne dostupnosti, 2. svibnja 2000. godine je 10-20 m, dok se u praksi pokazuje daje reda veličine 6-11 <sup>m</sup> (Zrinjski 2003).To su ujedno <sup>i</sup> najkorisnije informacije <sup>s</sup> egzaktnim mjernim podacima <sup>o</sup> ispitivanju <sup>i</sup> mjerenju podzemnih voda. GPS se može koristiti kao izravan izvor podataka za GIS <sup>i</sup> to prema Bašić, Bačić (1999) za određivanje preciznih koordinata točaka (relativna statička ili brza statička metoda) ili određivanje koordinata niza točaka nekog linijskog objekta (relativna statička ili DGPS metoda).

Nakon analize cijeloga hercegovačkog područja krša, izdvojene su tri osnovne geološke sredine u kojima su rađene bunarske bušotine. To su:

- bušotine <sup>u</sup> vapnencima <sup>i</sup> dolomitima,
- bušotine <sup>u</sup> šljuncima <sup>i</sup> pjescima,
- bušotine <sup>u</sup> laporima, glinama <sup>i</sup> konglomeratima.

Posebno su izdvojene <sup>i</sup> obilježene bušotine u kojima nije utvrđena podzemna voda. Negativan rezultat istraživanja na nekom lokalitetu u krajnjoj liniji ima pozitivan efekt kad je u pitanju nastavak istraživanja.

### **3. Unos <sup>i</sup> obradba podataka**

Opisni (tekstualni <sup>i</sup> numerički) podaci, tip neprostornih podataka, prevedeni su u digitalni oblik dijelom ručno preko tipkovnice a dijelom primjenom optičkog prepoznavanja znakova (engl. *Optical Character Recognition* ili skraćeno *OCR)* u samom tijeku skeniranja, dokje obradba te vrste podataka izvedena Excelom 2000 <sup>i</sup> Wordom 2000.

Objekti (bušotine, izvori, ponori, jezera, nadzemni riječni tokovi <sup>i</sup> pravci gibanja podzemnih voda) iscrtani su na podlogama mjerila 1:25 000. Karte su u digitalni oblik prevedene skeniranjem, a georeferenciranjem je uspostavljena veza između koordinatnog sustava skenirane podloge <sup>i</sup> državnoga koordinatnog sustava. Kao model transformacije korištena je afina transformacija <sup>i</sup> na taj su način podloge pripravljene za obradbu.

Budući da GIS kao sustav pohrane, korištenja, prikaza <sup>i</sup> distribuiranja prostornih podataka podrazumijeva vektorski oblik istih, podaci su vektorizirani <sup>u</sup> AutoCAD-u 2005 <sup>i</sup> podijeljeni po slojevima jer su svi ti slojevi u manjoj ili većoj mjeri važni za analize u GIS okružju.

Međutim, realnije svijet prekompliciran čak <sup>i</sup> za najsofisticiranije programe GIS-a. Zato je, da bi se prikazala stvarnost u prostornim podacima, kreirana pojednostavnjenje stvarnosti. Pojednostavnjenje je poznato kao model podataka (URL 3). <sup>U</sup> modelu podataka stvarnost je pojednostavnjena <sup>u</sup> samo tri prostorna elementa točku, liniju <sup>i</sup> površinu, koji se koriste za prikazivanje stvarnog svijeta. Stoga su bušotine, izvori <sup>i</sup> ponori prikazani točkom, nadzemni riječni tokovi <sup>i</sup> smjerovi gibanja podzemnih voda linijom a jezera površinom. Za bušotine, izvore <sup>i</sup> ponore kreirani su simboli u GIS alatu GeoMedia Pro V4.0.

GeoMedia Pro V4.0 vrlo je napredan GIS-software koji sadrži moćnu interoperabilnu arhitekturu na osnovi koje se korisnik može spojiti na *Warehouse (Warehouse* je naziv odabran od Intergrapha kojim se definira baza podataka koja sadrži geometrijske <sup>i</sup> atributne podatke). Dizajnirana je na način da bude kompatibilan GIS-software za Windows NT <sup>i</sup> Windows 2000 koji može biti podešen <sup>s</sup> pomoću <sup>i</sup> standardnih programskih jezika kao što su Visual Basic ili Visual C+ +.

<sup>S</sup> obzirom na to daje cilj, glede obradbe, ubaciti podatke <sup>u</sup> GIS-alat, povezati se s bazom podataka Oracle i izvršiti potrebne analize, trebalo je podesiti Gauss-Krügerov koordinatni sustav u koji će podaci biti implernentirani nakon unosa u GIS. To se postiglo kreiranjem posebne datoteke u alatu "Define Coordinate System File" te izradbom korisničke sheme u aplikaciji "Define CAD Server Schema File", u kojoj se <sup>u</sup> potpunosti precizno naznači <sup>o</sup> kakvim je vrstama podataka riječ. Na taj su način podaci pripremljeni za unos u GIS-alat **<sup>u</sup>** kojem su kreirane tablice <sup>s</sup> atributima za bušotine, ponore, podzemne pravce itd. čime su ispunjeni svi potrebni preduvjeti za manipuliranje podacima <sup>u</sup> GIS okružju, ako postoji veza s bazom podataka.

### **4. Uspostavljanje veze GIS alat - baza podataka Oracle**

Da bi se moglo izvoditi skladištenje <sup>i</sup> ažuriranje podataka, nužno je prethodno imati uspostavljenu vezu GIS-alat (GeoMedia Pro V4.0) - baza (ORACLE database 9i Enterprise Editions). Prva konekcija <sup>s</sup> bazom izvodi se preko DOS-aplikacije *Import.bat,* nakon čega se transfer <sup>i</sup> ažuriranje podataka izvode bez problema. Pri prvoj konekciji, administrator baze definira korisničko ime (user name) <sup>i</sup> lozinku (password) <sup>i</sup> daje ovlasti kojima se može preko spomenute aplikacije ostvariti veza GeoMedia Pro V4.0 - Oracle. Ovlasti <sup>u</sup> tom slučaju podrazumijevaju da svi korisnici koji imaju dozvolu za rad s GIS-om, bez obzira na kojoj se lokaciji nalaze, imaju

izravan pristup toj bazi podataka, bilo daju pretražuju ili ažuriraju, ovisno <sup>o</sup> tome <sup>o</sup> kojoj vrsti korisnika je riječ.

Zatim se <sup>u</sup> radnom području GeoMedie Pro definira veza "čitaj-piši" (read- write) <sup>s</sup> bazom Oracle na sljedeći način:

Iz izbornika *Warehouse* izabere se *New Connection.* Pojavi se okvir *Warehouse Connection Wizard.* Kao tip veze bira se *Oracle Object Model Read-Write* <sup>i</sup> potvrdi *Next.* Zatim se u svaki pojedini okvir za dijalog sa slike <sup>1</sup> upišu opisni podaci za naziv veze, eventualno opis veze. Nužno je upisati korisničko ime, lozinku <sup>i</sup> host. Potvrdi se *Next.*

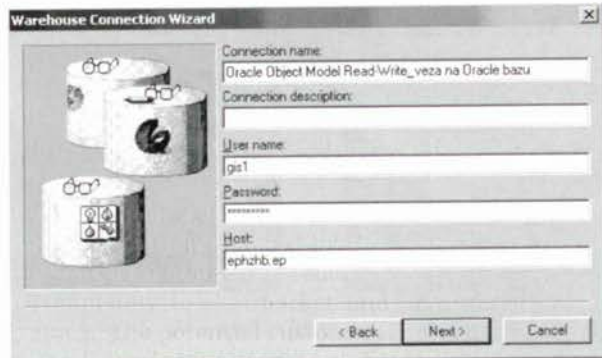

Slika 1. *Podešavanje parametara (opisnih podataka) za uspostauu ueze <sup>s</sup> bazom Oracle.*

Na taj je način kreirana veza GIS-alata <sup>s</sup> bazom. Nakon toga se iz izbornika *Warehouse* izabere opcija *Export to Oracle Object Model.* Izaberu se objektne klase koje se žele iz *Warehousa* eksportirati <sup>u</sup> Oracle <sup>i</sup> pritisne na *Apply* <sup>i</sup> time su sve objektne klase smještene u bazu.

Svaka izmjena <sup>u</sup> radnom području GeoMedie Pro V4.0 mijenja automatski sadržaj odgovarajuće klase u bazi. Na taj se način podaci jednostavno ažuriraju. Izgled takve tablice u bazi podataka Oracle dan je na slici 2.

| Name.               | Schema          | Datatype     | Size | <b>Brale</b> | Ref | Nulls?       |
|---------------------|-----------------|--------------|------|--------------|-----|--------------|
| ID.                 | «None»          | NUMBER       |      |              | D.  |              |
| <b>SPATIALPOINT</b> | <b>MDSYS</b>    | SDO GEOMETRY |      |              |     | v            |
| NAZIV_LOKACIJE      | «None»          | VARCHAR2     | 50   |              |     | v            |
| KOTA BUSOTINE M     | -None»          | FLOAT        | 126  |              |     | v            |
| DUBINA BUSENJA M    | «None»          | FLOAT        | 126  |              |     | v            |
| MIN FI BUSENJA MM   | <norie></norie> | FLOAT        | 126  |              |     | v            |
| FI_OBLAGANJA_MM     | «None»          | <b>FLOAT</b> | 126  |              |     | v            |
| USTALJENI_RPV_M     | «None».         | FLOAT        | 126  |              |     | v            |
| DINAMICKI_RPV M     | <none></none>   | <b>FLOAT</b> | 126  |              |     | v            |
| KAPACITET_PUMPE L_S | <none></none>   | FLOAT-       | 126  |              |     | v            |
| GEOLOSKI_SASTAV     | «None»          | VARCHAR2     | 50   |              |     | v            |
| KVALITET_VODE       | «None»          | VARCHAR2     | 50   |              |     | $\checkmark$ |
|                     |                 |              |      |              |     |              |

Slika 2. *Izgled tablice u bazi podataka Oracle.*

# **5. Analiza podataka**

U skladu <sup>s</sup> mnogim drugim GIS-sustavima, <sup>i</sup> u GeoMedia Pro V4.0 došlo se do ideje da se sav rad organizira u tzv. *Geo Worlispaces* (radno područje sustava GeoMedia Pro V4.0) u kojeg se ubacuju podaci pripravljeni u eksternim programima <sup>i</sup> nad njima provode analiza. Naime, *Geo Workspaces* omogućava da se radovi, uključujući veze na *Warehouse,* upiti, definirani koordinatni sustavi, planovi, karte <sup>i</sup> drugi podaci grupiraju zajedno u jednu jedinicu koja prati sve što je korisnik učinio (URL 4).

Razmatrani su dijelovi Hercegbosanske, Zapadnohercegovačke <sup>i</sup> Hercegovačkoneretvanske županije kao što je prikazano na slici 3.

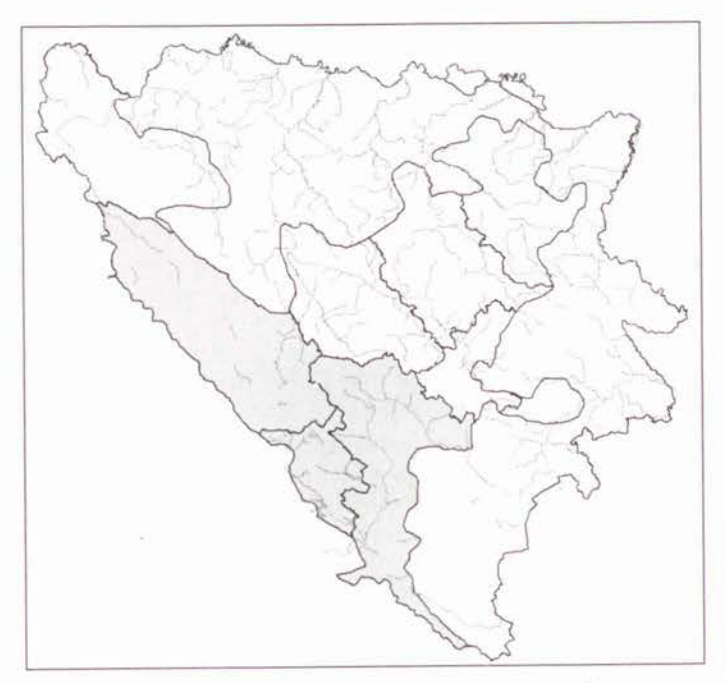

Slika 3. *Područje obuhvaćeno prostornom analizom.*

Učitane su objektne klase, tzv. *feature classes,* koje označavaju nadzemne vodene tokove, bušotine, izvore, ponore, jezera <sup>i</sup> pravce gibanja podzemnih voda (slika 4) <sup>i</sup> na taj način je pripremljen radni prostor za manipuliranje podacima. Za bazu podataka pripremljeno je 56 bunarskih bušotina podijeljenih u četiri skupine bušotina međusobno geološki diferencirane. Prva skupina su bušotine izvedene <sup>u</sup> vapnencima <sup>i</sup> dolomitima (39 bušotina), druga u laporima, glinama <sup>i</sup> konglomeratima (14 bušotina), treća grupa bušotine <sup>u</sup> pjescima <sup>i</sup> šljuncima (3 bušotine) <sup>i</sup> četvrta skupina su bušotine bez vode (5 bušotina). Također su za gotovo sve pravce gibanja podzemnih voda, izvore, jezera <sup>i</sup> ponore unešeni atributi čime se dobila dovoljna količina podataka za izvođenje kompleksnih prostornih analiza. U ovom radu izvršit će se analize vezane samo za bunarske bušotine <sup>i</sup> primjerom će biti prikazana učinkovitost geoinformacijskih sustava u brzom iznalaženju traženih podataka.

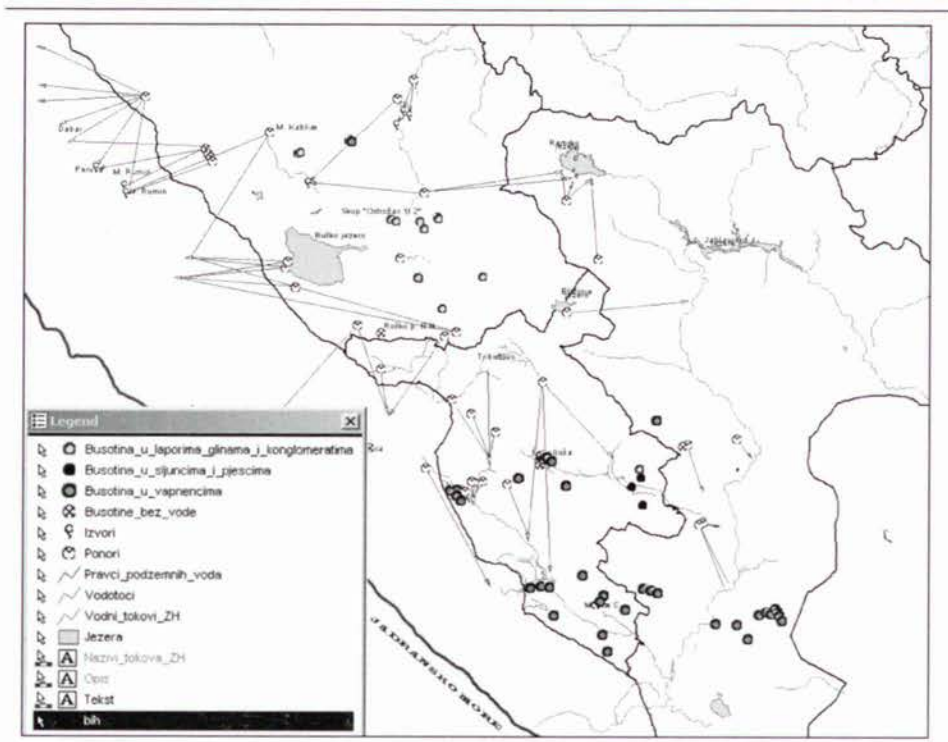

148 Marinčić D. <sup>i</sup> Bilopavlović V.: Geoinformacijski sustav bunarskih bušotina, Geod. list 2004, 2, 143-151

Slika 4. *Raspored bušotina.*

<sup>U</sup> prvom slučaju postavljen je upit: *Koliko bunarskih bušotina na promatranom području ima kapacitet pumpe <sup>~</sup> <sup>2</sup> l/s <sup>i</sup> dinamičku razinu podzemne vode (RPV) ~ 30 m* na način prikazan na slici 5.

Rezultat je takvog upita (slika 6) taj da u bazi postoji 14 bušotina u vapnencima <sup>i</sup> dvije u laporima, glinama <sup>i</sup> konglomeratima koje udovoljavaju tom zahtjevu.

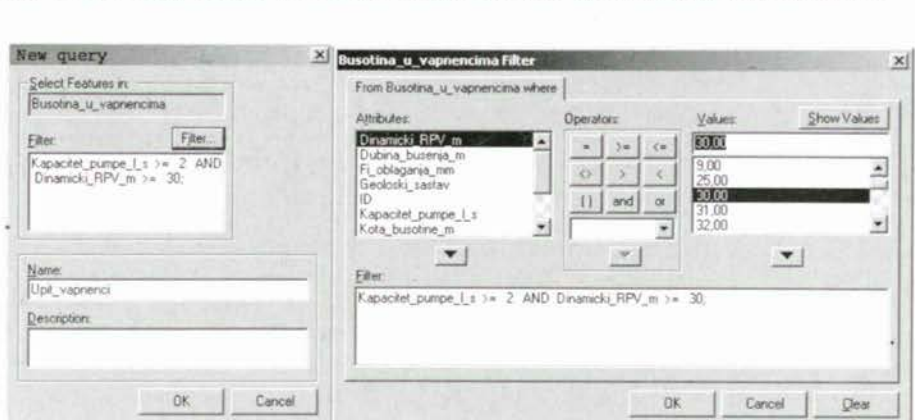

Slika 5. *Kreiranje upita u GISpaketu GeoMedia V4.0.*

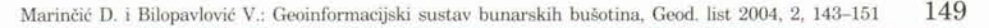

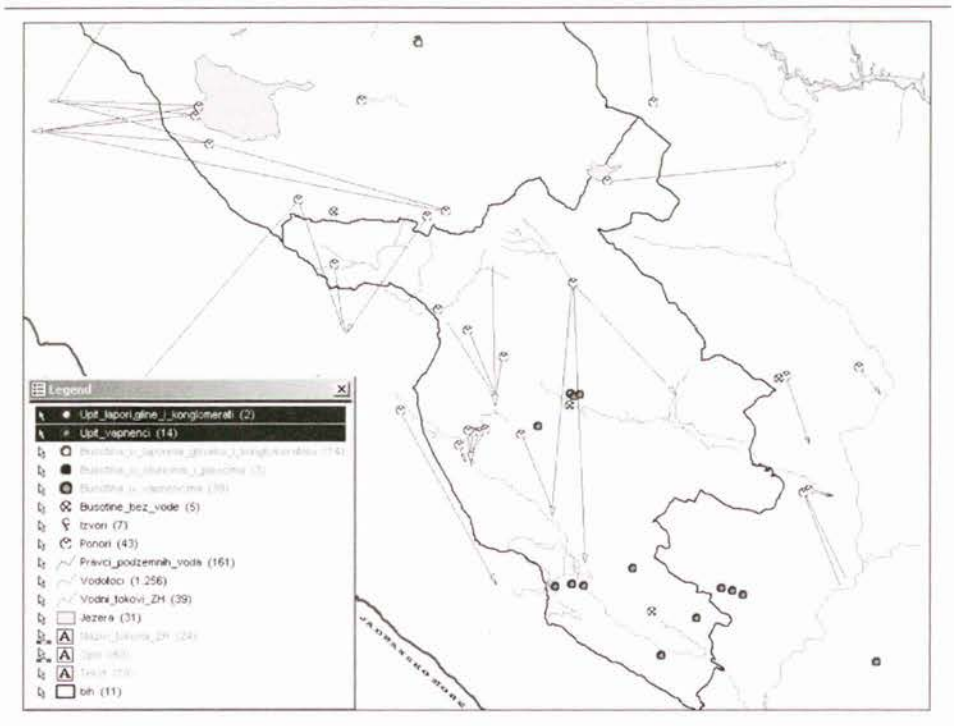

Slika 6. *Rezultat upita kapacitet pumpe*  $\geq$  2*l/s i dinamički RPV*  $\geq$  30*m*.

S obzirom na to da je dobiveno 16 bunarskih bušotina koje udovoljavaju zahtjevu, postroženi su kriteriji za pronalaženje jednoznačnog rješenja.

Stoga je kreiran upit sa zahtjevom da *kapacitet pumpe bude ~ <sup>2</sup> l/s <sup>i</sup> dinamički RPV ~ 140 <sup>m</sup>* koji je rezultirao samo jednom bušotinom u bazi koja udovoljava zahtjevu. Kao što se vidi iz slike 7, bušotina koja udovoljava postavljenom kriteriju jeste bušotina <sup>u</sup> vapnencu nazvana BARPEH, <sup>s</sup> kapacitetom pumpe 2,5 I/s <sup>i</sup> dinamičkom razinom podzemne vode od 140 m, minimalnim promjerom bušenja <sup>116</sup> mm, minimalnim promjerom oblaganja 110 mm <sup>i</sup> ostalim atributima prikazanim <sup>u</sup> tablici slike 7. <sup>U</sup> slučaju da na selu potrošnja pitke vode bude po stanovniku 400 I/dan, rezultirajuća bušotina BARPEH moći će opskrbljivati vodom ukupno 540 stanovnika. Tim primjerom ilustrirana je mogućnost primjene tehnologije GIS-a <sup>u</sup> jednostavnom, brzom <sup>i</sup> učinkovitom pronalaženju potrebnih informacija.

Editiranjem tablice mogu se unijeti dodatni atributi <sup>u</sup> okružju GeoMedia Pro V4.0, ali uz uvjet da prema bazi postoji veza "Read Write", inače će se <sup>u</sup> slučaju veze "Read Only", morati izvršitit bilo kakve preinake <sup>u</sup> bazi, dok će se <sup>u</sup> sučelju GIS-alata podaci moći samo čitati <sup>i</sup> prikazivati. U tom slučaju postoji otvorena veza baza-GIS softver, što znači da se jednostavno sve preinake mogu izvoditi u okružju GIS-alata a samim time raditi <sup>i</sup> ažuriranje podataka u bazi.

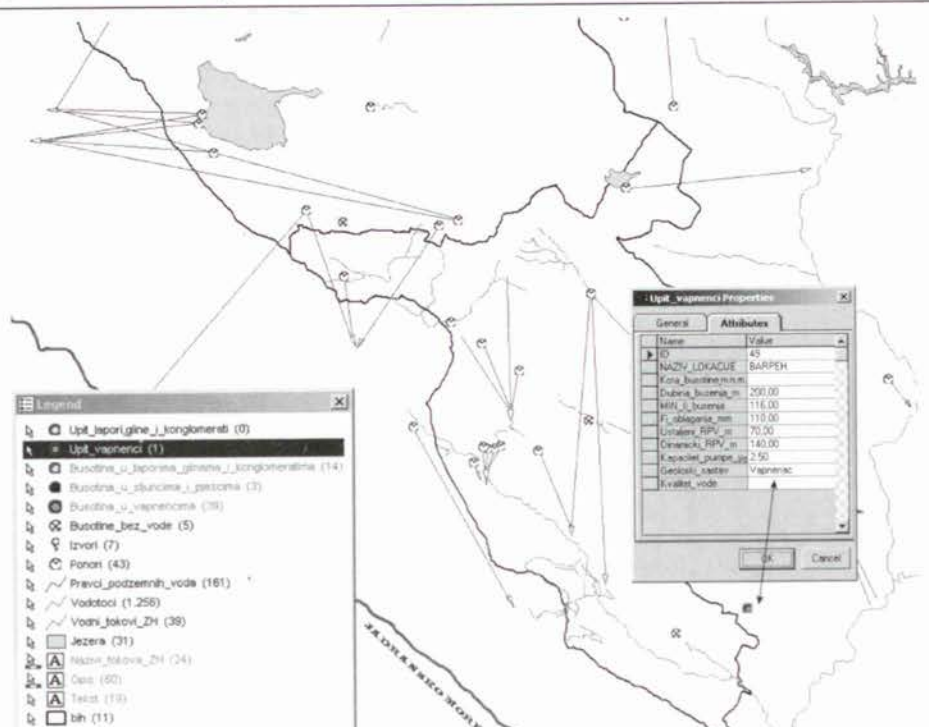

Slika 7. *Rezultat upita kapacitet pumpe*  $\geq$  2 *l/s i dinamički RPV*  $\geq$  140 m.

# **4. Zaključak**

Već dugi niz godina obavljaju se različita pojedinačna istraživanja koje karakterizira nedovoljna sustavnost pristupa. Brojni podaci <sup>o</sup> istraživanjima podzemnih voda nalaze se kod većeg broja izvoditelja istražnih radova, pojedinaca <sup>i</sup> raznih investitora.

Zbog vrijednosti tih informacija organizirano je prikupljanje podataka u zajedničku bazu podataka, izvođenje prostornih analiza u GIS-sustavima radi planskog programiranja istražnih radova, projektiranja vodozahvata <sup>i</sup> drugih objekata.

Među ostalim, GIS bunarskih bušotina omogućuje:

- Smještaj podataka u centralnu bazu podataka,
- Aktualnost podataka na razini cijelog poduzeća,
- Dostupnost podataka u realnom vremenu svim korisnicima GIS-alata <sup>i</sup> ažuriranje tih podataka,
- Mogućnost obrade ogromnih količina prostornih podataka u izrazito kratkom vremenskom intervalu,
- $\sim$

<sup>S</sup> obzirom na to da je na višim kotama hercegovačkoga krša, posebno u ruralnim područjima, kronični nedostatak vode, uspostavom geoinformacijskog sustava bunarskih bušotina pojednostavnjuje se istraživanje <sup>i</sup> omogućuje pouzdanije investiranje u vodozahvate što izravno utječe na osiguranje kvalitetnijih uvjeta za život <sup>i</sup> opstanak na krškom području.

#### **Literatura**

Bašić, T., Bačić, Ž. (1999): GPS u GIS-u. Interna skripta za poslijediplomski studij. Geodetski fakultet Sveučilišta u Zagrebu.

- Reza, **M;** Marinčić, D. (2003): GPS transformirani podaci za potrebe GIS-a. Godišnjak 2002. Geodetska društvo Herceg-Bosne. Mostar, BiH.
- Zrinjski, **M.** (2003): Modernizacija GPS-a. Seminarski rad. Geodetski fakultet Sveučilišta u Zagrebu.
- URL 1: RECRO Autodesk osnovni vodič kroz GIS, http://www.recro.hr/autodesk/gis\_vodic2.asp, (18.08.2003.).
- URL 2: Geodetski fakultet, http://www.geof.hr/, (19.08.2003.).
- URL 3: RECRO Autodesk osnovni vodič kroz GIS, http://www.recro.hr/autodesk/gis\_vodic5.asp, (25.08.2003.).
- URL 4: GI News, http://www.ginews.eo.uk/1100\_44.html, (20.08.2003.).

# **Geoinformation Systems of Well Bores**

*ABSTRACT. There are different theories about Karst [ormations and grounduiater movement, but the most purposeful is the one that would contain the largesi number offacts, obtained through concrete hydrogeological inuesiigations. For this reason, tri order to get to hnoui hydrogeological characteristics of a Karst regiori it tahes a systematic, complex and usually a long lasting investigation inuoluing a number ofscientific disciplines and execuiion of ari optimal number of investigation works.*

*The said inuestigations have a greater importance if the data obtained are stored iii a database and processed, which is exactly what this paper deals with.*

*On the example of well bores ihis paper has practically presented the essentials [or a proper definition ofthe problem, the efficiency ofthe table analysis in simple soluing of complex tasks, and, at the end, the results in the GIS tool enuironment and Oracle database.*

*Keywords: well bores, GIS, database, GeoMedia Pro V4.0, ORACLE.*

*Pruhuaćeno:* 2004-05-07